# **Ръководство на потребителя за Dell Vostro 7500**

## **I. Употреба:**

1. Свържете захранващия адаптер и включете компютъра от бутона.

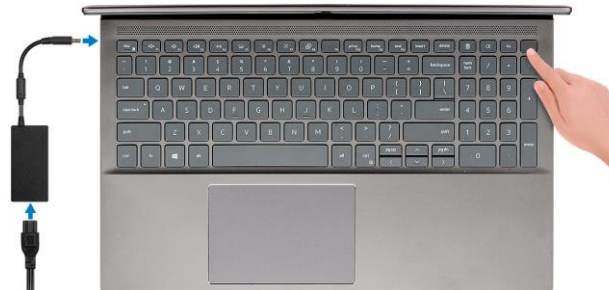

**Бележка**: С цел запазване на батерията, лаптопът може да влезе в режим на пестене на енергия. Свържете адаптера за захранване и натиснете бутона за захранване, за да включите компютъра.

**Бележка**: След първоначалното включване и настройка на компютъра, лаптопът ще се включва при всяко отваряне на лаптопа от затворена позиция.

2. Завършете конфигурирането на операционната система. **За Ubuntu:**

Следвайте инструкциите на екрана, за да завършите инсталацията. За допълнителна информация вижте <http://www.dell.com/support> **За Windows:**

Следвайте инструкциите на екрана, за да завършите инсталацията.

- − Dell препоръчва да се свържете към мрежа за Windows ъпдейти. **Забележка:** Ако се свързвате към защитена безжична мрежа, въведете паролата за мрежата при запитване
- − Влезте във вашия Microsoft акаунт или си създайте нов акаунт. Ако не сте свързани към Интернет, създайте си офлайн акаунт.
- − Въведете данни за контакт в екрана **Support and Protection**.

3. Намерете Dell apps в Windows Start меню – Recommended.

## **Dell apps**

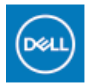

**My Dell:** Централизирано място за основни Dell приложения, помощни статии и друга важна информация относно вашия компютър. Също така приложението ви

уведомява за гаранционния статус, препоръчаните аксесоари и софтуерни ъпдейти (ако има налични такива).

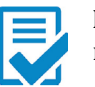

**Dell Product Registration:** Регистрирайте вашия компютър при Dell.

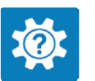

**Dell Help & Support:** Помощ при въпроси и поддръжка на вашия компютър.

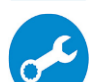

**SupportAssist:** Проверява състоянието на хардуера и софтуера на вашия компютър.

**Бележка:** Може да подновите или да ъпгрейднете гаранцията си като натиснете датата на изтичане на гаранцията в Support Assist.

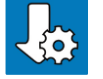

**Dell Update:** Ъпдейт на драйвери и критични корекции.

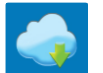

**Dell Digital Delivery:** Сваляне на софтуерни приложения, които са закупени, но не са инсталирани на компютъра.

# **II. Хардуерни компоненти:**

## **Изглед отпред:**

- 1. Микрофон
- 2. Капаче на камера
- 3. Камера
- 4. Светлинен индикатор за

състоянието на камерата

- 5. Микрофон
- 6. Дисплей

# **Изглед отляво:**

- 1. Порт за свързване на захранване
- 2. LED индикатор за захранване
- 3. HDMI 2.0 порт
- 4. USB 3.2 Gen 1 Type-A порт
- 5. USB 3.2 Gen 2 Type-C порт с Thunderbolt 3/DisplayPort alt mode (опция)

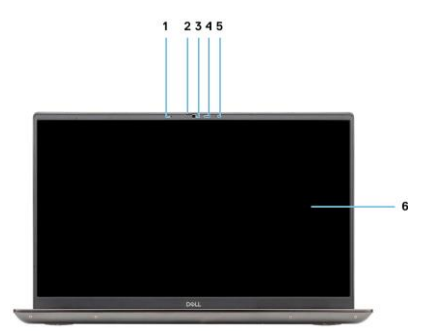

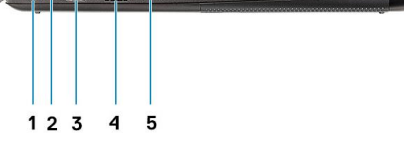

#### **Изглед отдясно:**

- 1. Четец на microSD карти
- 2. USB 3.2 Gen 1 Type-A порт
- 3. Универсален аудио жак

### **Изглед отгоре:**

- 1. Въздушен отдушник
- 2. Бутон за включване с опция "пръстов отпечатък"
- 2. Клавиатура
- 3. Тъчпад

## **Изглед отдолу:**

- 1. Високоговорители
- 2. Капак на корпус
- 3. Етикет със сервизна информация

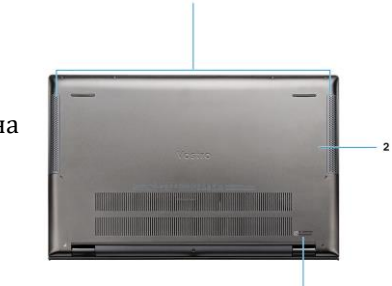

 $2<sub>3</sub>$ 

 $\mathbf{1}$ 

## **III. Използване на клавиши и клавишни комбинации:**

**Забележка:** Когато използвате комбинация от клавиши, натиснете и задръжте първия клавиш, след което натиснете втория клавиш. **Забележка**: Символите и буквите на клавиатурата могат да се различават в зависимост от езиковата конфигурация на клавиатурата. Клавишите за бърз достъп са еднакви, независимо от езиковата конфигурация, която сте закупили.

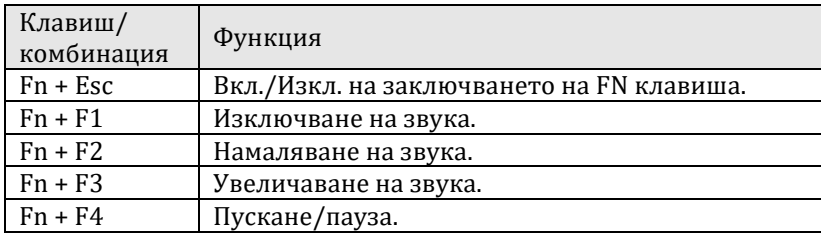

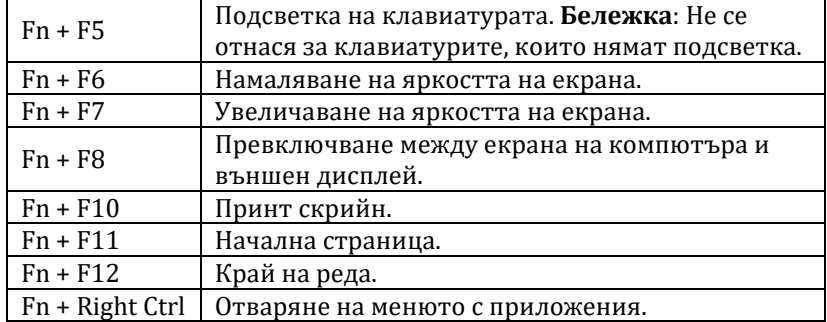

#### **IV. Регулаторна политика за съответствие:**

Dell Inc. (Dell) се ангажира да спазва законите и наредбите във всяка страна, в която доставя своите продукти. Продуктите на Dell са проектирани и тествани, за да отговарят на съответните световни стандарти за безопасност на продуктите, електромагнитна съвместимост, ергономичност и други задължителни нормативни изисквания, когато се използват по предназначение.

Инструкции за безопасна работа с продукта, както и подробна регулаторна информация за продукта и съответствието му с европейски директиви и стандарти, може да бъде намерена на български език на следния линк:

<https://www.dell.com/learn/us/en/uscorp1/regulatory-compliance>

Допълнителна информация за продукта и декларация за съответствие може да бъде намерена на: [www.polycomp.bg.](https://polycomp.bg/poly/product-details/0006303694682?a=%D0%9B%D0%B0%D0%BF%D1%82%D0%BE%D0%BF%20N003VN7500EMEA01_2105.html&pas=1616396156687)